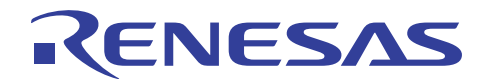

## SH7262/SH7264 グループ R01AN0612JJ0102 ビデオディスプレイコントローラ 3 映像録画例 2011.03.23

Rev. 1.02

## 要旨

本アプリケーションノートは、SH7262/SH7264 のビデオディスプレイコントローラ 3 (VDC3) の映像録画 例について説明します。

## 動作確認デバイス

SH7264

## 目次

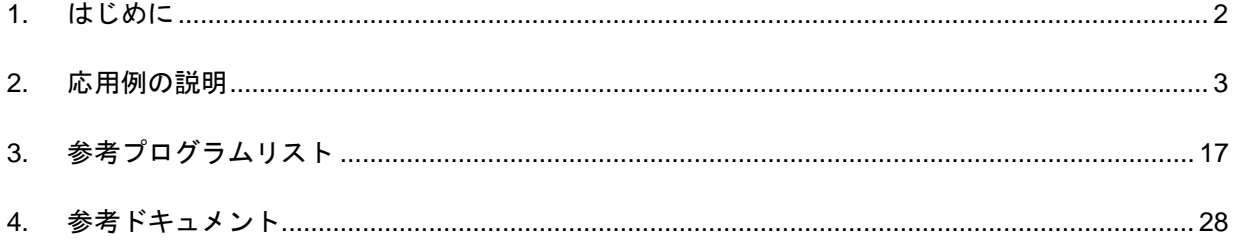

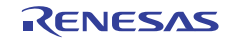

## <span id="page-1-0"></span>1. はじめに

#### 1.1 仕様

ビデオディスプレイコントローラ 3(VDC3)の映像録画機能を使用して、BT.656 形式の入力映像を SDRAM に保存します。

#### 1.2 使用機能

- ビデオディスプレイコントローラ3 (VDC3)
- 汎用入出力ポート
- 割り込みコントローラ

#### 1.3 適用条件

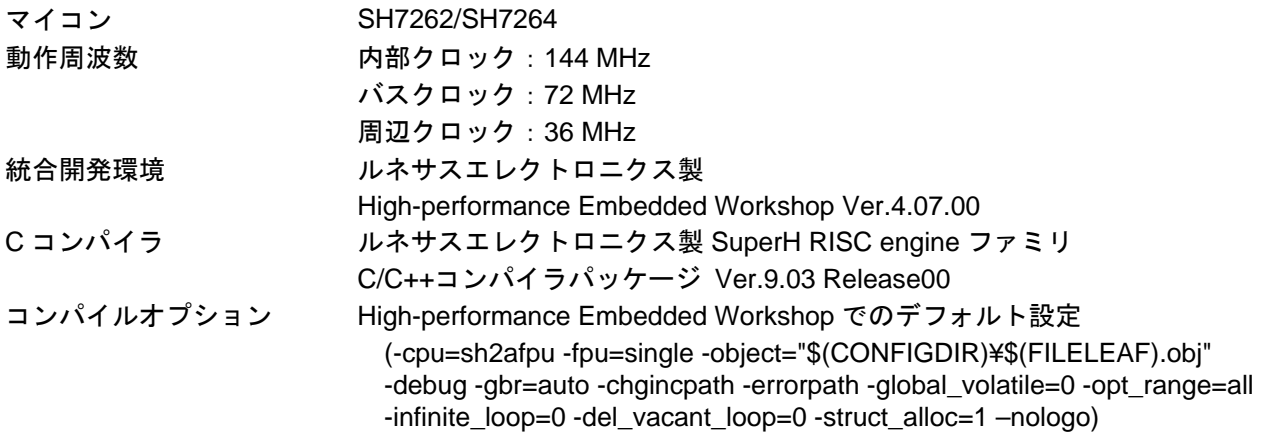

#### 1.4 関連アプリケーションノート

本アプリケーションノートに関連するアプリケーションノートを以下に示します。合わせて参照してくだ さい。

- SH7262/SH7264 グループ 初期設定例
- SH7262/SH7264 グループ ビデオディスプレイコントローラ 3 TFT-LCD パネル表示例
- SH7262/SH7264 グループ ビデオディスプレイコントローラ 3 映像表示例
- SH7262/SH7264 グループ ビデオディスプレイコントローラ 3 αブレンド窓機能の使用例

#### 1.5 "L"アクティブ端子(信号)の表記について

端子名(信号名)末尾の#は"L"アクティブ端子(信号)であることを示します。

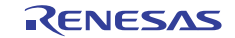

#### <span id="page-2-0"></span>2. 応用例の説明

本応用例は VDC3 を使用して映像録画するための端子接続例と設定例を説明します。

#### 2.1 VDC3 の動作概要

本モジュールには動画像を表示または録画する映像表示と録画機能がありますが、本アプリケーション ノートでは、映像録画機能について説明します。

#### 2.1.1 概要

VDC3 には以下の 4 つの機能があります。映像録画に関連する機能は「映像録画機能」です。なお、映像 表示機能と映像録画機能は同時に使用することができません。

- 1. 映像表示機能:入力映像を縮小後、メモリにバッファし、パネル表示する機能
- 2. 映像録画機能:入力映像を大容量内蔵 RAM または SDRAM に設定フィールド数分を保存する機能
- 3. 入力映像にグラフィックス画像(2面)を重ね合わせる機能
- 4. TFT-LCD パネル向けの制御信号出力機能

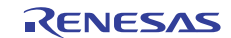

#### 2.1.2 特長

[表](#page-3-0) 1にVDC3 の特長を示します。

表1 VDC3 の特長

<span id="page-3-0"></span>

| 項目      | 機能                                                                   | 備考   |  |  |  |
|---------|----------------------------------------------------------------------|------|--|--|--|
| 動作周波数   | 映像入カクロック: 27MHz                                                      |      |  |  |  |
|         | パネルクロック: 4~36MHz (パネル仕様に依存)                                          |      |  |  |  |
| 入力映像規格  | ITU-R BT.656 規格準拠 8bit 入力 (27MHz)                                    |      |  |  |  |
|         | ITU-R BT.601 規格準拠 8bit シリアル入力に対応 (27MHz)                             |      |  |  |  |
| 映像録画機能  | RGB565 形式にて 1/2 フィールドのレート (NTSC: 30fps、PAL: 25fps)                   |      |  |  |  |
|         | で映像を保存                                                               | 映像録画 |  |  |  |
| 映像スケーリン | 垂直 1/2、1/3、1/4 倍                                                     |      |  |  |  |
| グ処理     | 水平 2/3、1/2、1/3、1/4 倍                                                 | 関連   |  |  |  |
|         | PAL 対応のため、さらに、各スケール値を 6/7 倍にすることが可能                                  |      |  |  |  |
| 割り込み出力  | ライン割り込み出力 (任意のラインにて出力可能)                                             |      |  |  |  |
|         | BT.601、BT.656 映像入力の VSYNC 周期乱れ検出信号                                   |      |  |  |  |
|         | フィールド書き込み完了信号                                                        |      |  |  |  |
|         | 内部バッファのオーバンアンダフロー検出信号                                                |      |  |  |  |
| グラフィックス | 2面 (レイヤ1、レイヤ2)                                                       |      |  |  |  |
| 画像      | RGB565 プログレッシブ形式                                                     |      |  |  |  |
|         | (α:なし、R:5bit、G:6bit、B:5bitの計16bit)                                   |      |  |  |  |
|         | αRGB4444 プログレッシブ形式                                                   |      |  |  |  |
|         | (a: 4bit、R: 4bit、G: 4bit、B: 4bit の計 16bit)                           |      |  |  |  |
| グラフィックス | ● αブレンド窓機能:設定した領域にて、入力映像、レイヤ1、レイヤ2                                   |      |  |  |  |
| 機能      | を透過率αに基づき Mixing (フェードイン、フェードアウト機能あり)                                |      |  |  |  |
|         | クロマキー機能:設定した RGB 色にて透過率 $\alpha$ に基づき Mixing                         |      |  |  |  |
|         | ドットα機能:αRGB4444 形式のグラフィックス画像のとき透過率α                                  |      |  |  |  |
|         | に基づき Mixing                                                          |      |  |  |  |
|         | ● 上記機能のα値の優先順位は αブレンド窓>クロマキー>ドットα                                    | その他  |  |  |  |
| 出力映像    | 640pixel×480line (VGA) サイズ                                           |      |  |  |  |
| サイズ     | 480pixel×240line (WQVGA) サイズ                                         |      |  |  |  |
|         | 320pixel×240line (QVGA) サイズ横長                                        |      |  |  |  |
|         | 240pixel×320line (QVGA) サイズ縦長                                        |      |  |  |  |
|         | 【注】入力映像の最大表示可能領域は、NTSC:480pixelx240line、PAL:<br>480pixel×288line です。 |      |  |  |  |
| 出力映像形式  | RGB565 プログレッシブ映像出力 (16bit のパラレル出力)                                   |      |  |  |  |
| 同期信号出力  | TFT-LCD パネル向けの制御信号を出力します                                             |      |  |  |  |
| 映像画質調整  | コントラスト調整、ブライト調整                                                      |      |  |  |  |
| 機能      |                                                                      |      |  |  |  |

## 2.1.3 入出力端子

[表](#page-4-0) 2にVDC3 の入出力端子を示します。

<span id="page-4-0"></span>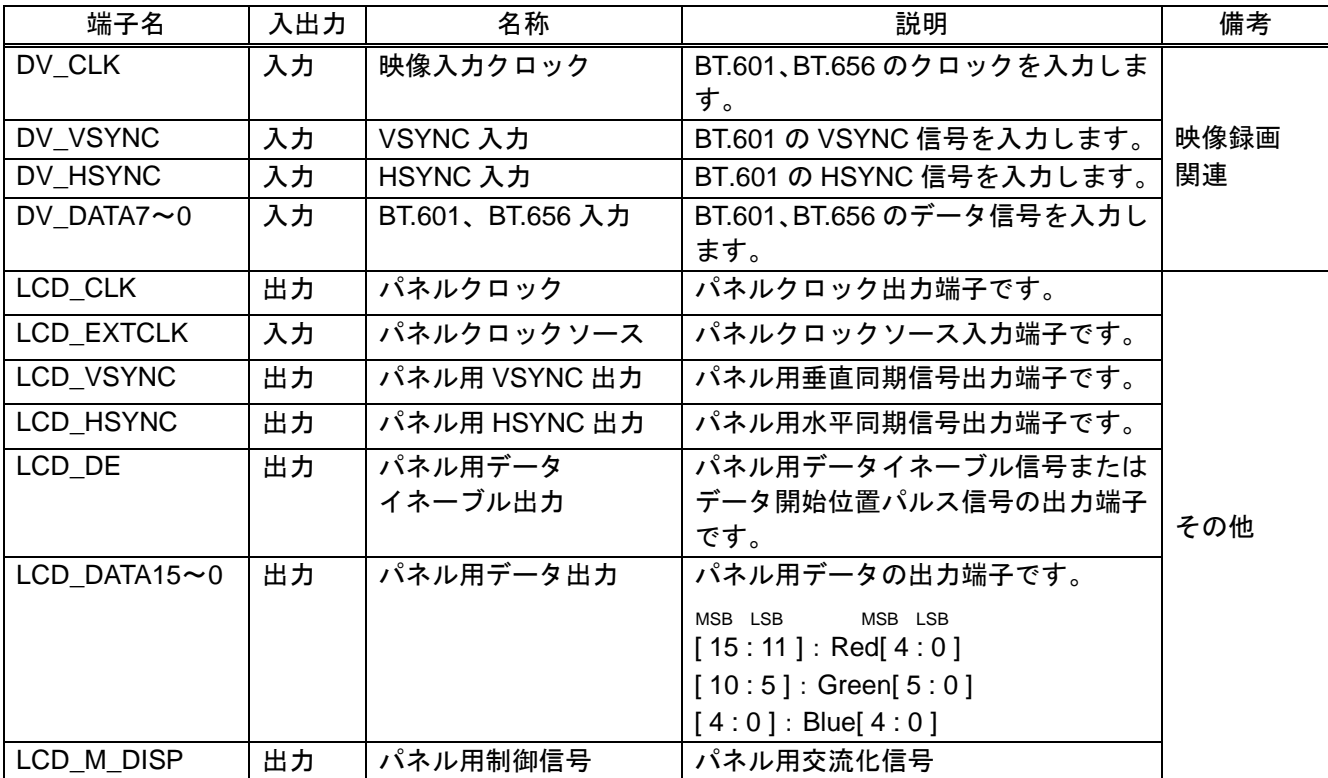

表2 VDC3 の入出力端子

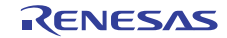

#### 2.1.4 構成

[図](#page-5-0) 1にVDC3 の映像録画機能に関するブロック図を示します。映像録画で使用する機能ブロックの概要は [表](#page-5-1) 3を参照してください。

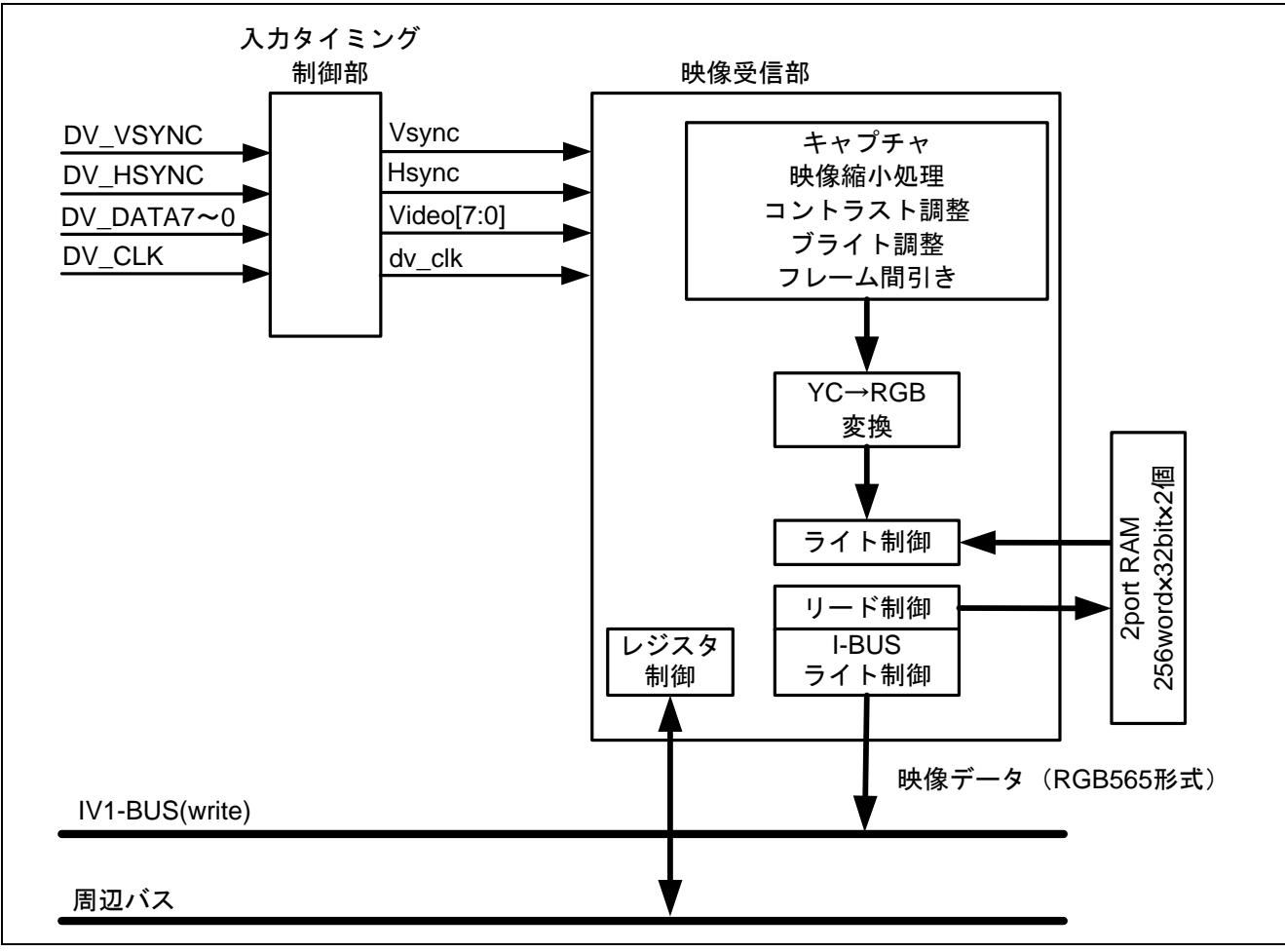

図1 映像録画機能に関するブロック図

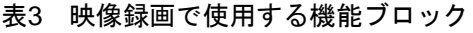

<span id="page-5-1"></span><span id="page-5-0"></span>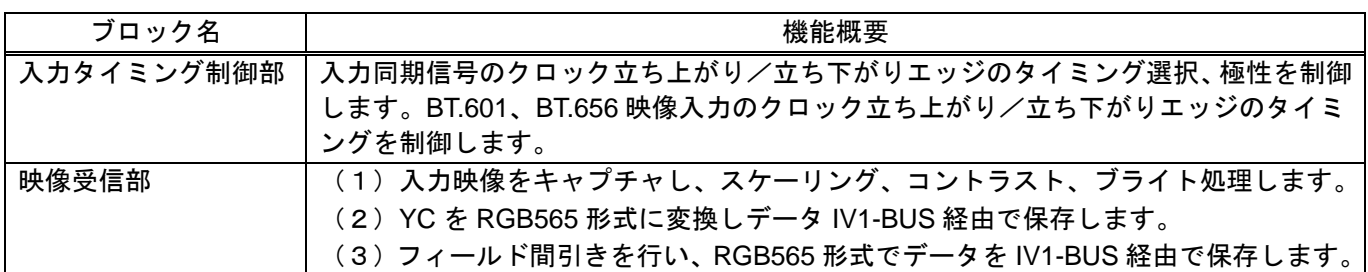

#### 2.1.5 入力信号について

VDC3 では BT.601 入力または BT.656 入力のいずれかの入力映像フォーマットを選択できます。ここで は VDC3 の入力映像フォーマットについて説明します。

なお VDC3 は入力映像のライン数を、525 ライン (NTSC) と 625 ライン (PAL) から選択できますが、 本応用例では 525 ライン (NTSC) の場合を説明します。

#### (1) BT.601 入力

BT.601 は、アナログテレビジョン放送標準方式であるNTSCやPAL向けに標準化された規格です。アナロ グビデオ信号をデジタル化するための変換式やサンプリング周波数などを規定しています[。表](#page-6-0) 4にBT.601 の 概要を示します。詳細はBT.601 の規格書を参照してください。

<span id="page-6-0"></span>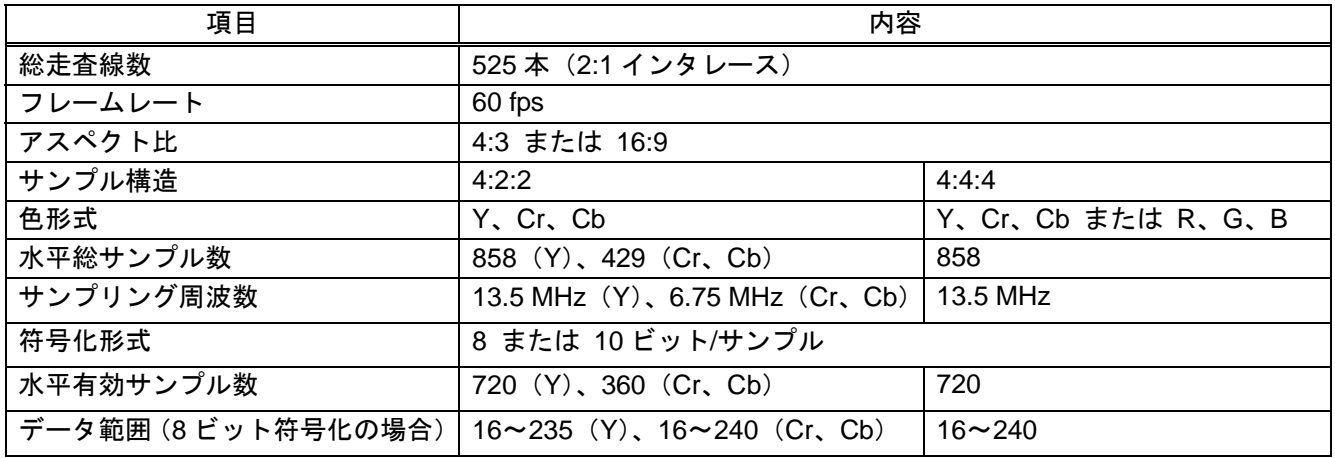

#### 表4 BT.601 の概要 (NTSC の場合)

BT.601 入力を選択した場合は、DV\_DATA7~0 端子および DV\_VSYNC 端子、DV\_HSYNC 端子、DV\_CLK 端子を映像入力端子として使用します。データ信号を DV\_DATA7~0 端子に入力し、垂直方向の同期信号を DV\_VSYNC 端子、水平方向の同期信号を DV\_HSYNC 端子に入力してください。

[図](#page-7-0) 2にBT.601 入力のキャプチャタイミングを示します。DV\_VSYNC信号から有効データ領域までの期間は VIDEO\_VSTARTレジスタで設定することが可能です。同様に、DV\_HSYNC信号から有効データ領域までの 期間はVIDEO\_HSTARTレジスタで設定します。またDV\_VSYNC信号およびDV\_HSYNC信号の極性を VIDEO\_TIM\_CNTレジスタで変更することもできます。

なお、入力映像は 2:1 インタレースのため、フィールド 1 (TOP) とフィールド 2 (BOTTOM) を識別する 必要がありますが、VDC3 はVIDEO TIM CNTレジスタのFIELD SKEW[9:0]ビットの設定値に従って両者を 識別します。[図](#page-7-1) 3にBT.601 入力におけるフィールドの識別方法を示します。入力映像のデータフォーマット はYC422 形式です[。図](#page-7-2) 4にデータ入力フォーマットを示します。

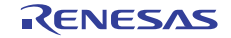

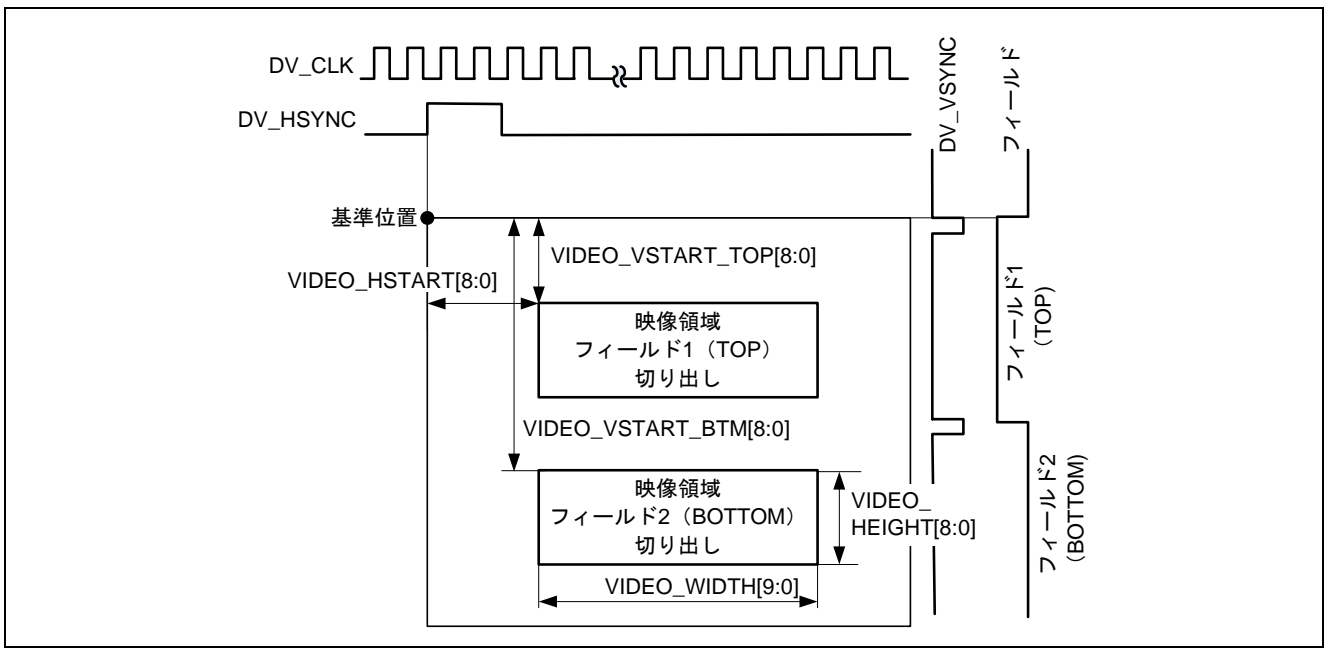

図2 BT.601 入力のキャプチャタイミング

<span id="page-7-0"></span>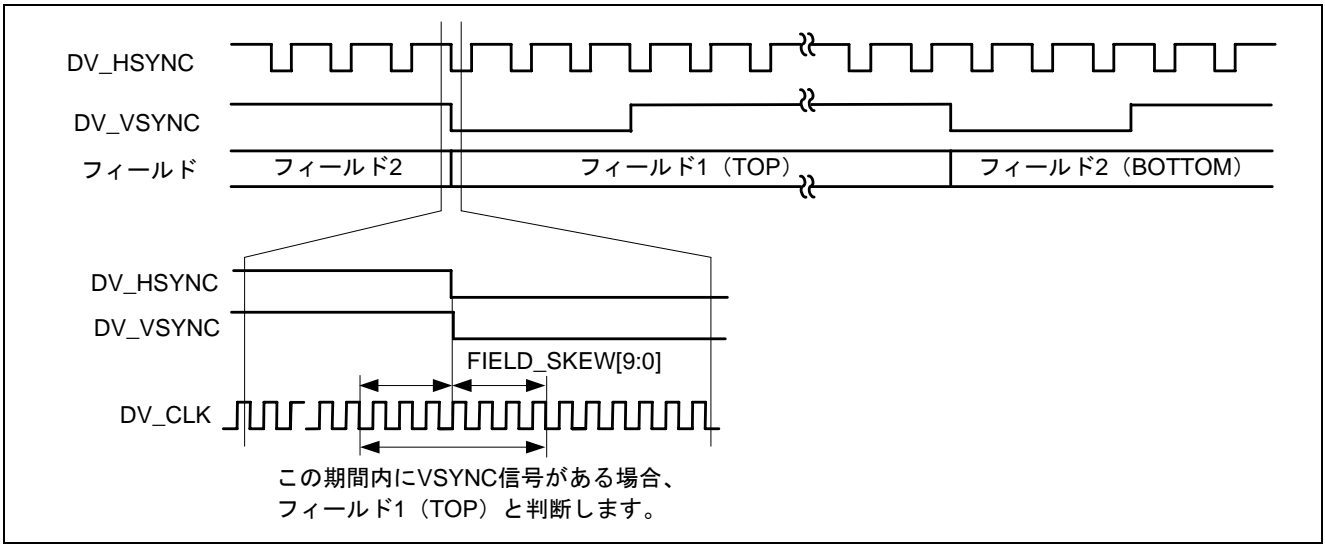

図3 BT.601 入力のフィールドの識別方法

<span id="page-7-2"></span><span id="page-7-1"></span>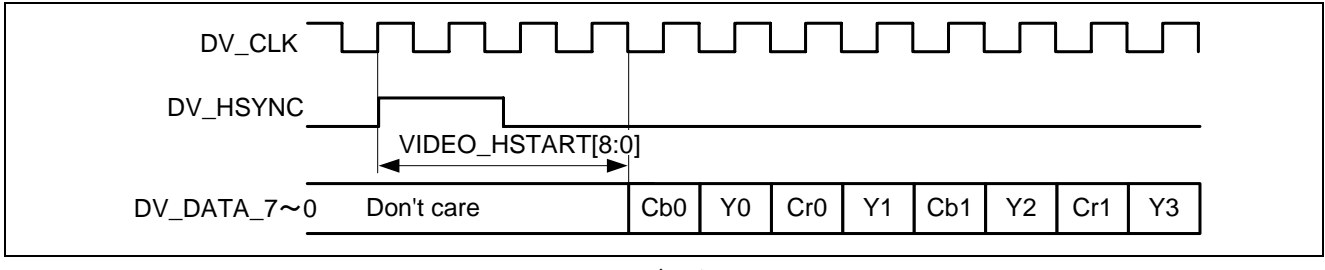

図4 BT.601 入力のデータ入力フォーマット

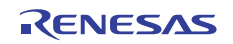

#### (2) BT.656 入力

BT.656 は、BT.601 で定義されたデジタルビデオ信号のデータ構造を規定した規格です。データ信号の構 造やリファレンスコードが規定されています。ブランキング期間のデータ出力をリファレンスコードに置き 換えることでVsync信号とHsync信号のタイミングやフィールド情報を取得することができます。[表](#page-8-0) 5にリ ファレンスコードの各ビットの役割を示します。

<span id="page-8-0"></span>

| ビット番号    | 第1バイト  | 第2バイト  | 第3バイト  | 第 4 バイト                         |
|----------|--------|--------|--------|---------------------------------|
|          | (H'FF) | (H'00) | (H'00) | (H'XX)                          |
|          |        |        |        | 1 固定                            |
| 6        |        |        |        | 0:第1フィールド、1:第2フィールド             |
| 5        |        |        |        | 垂直帰線期間中は 1、他の期間 0               |
| 4        |        |        |        | 0 : SAV (Start of Active Video) |
|          | 全て1    | 全て0    | 全て0    | 1 : EAV (End of Active Video)   |
| 3        |        |        |        | 保護ビット $\overline{^{*1}}$        |
| 2        |        |        |        | 保護ビット $\overline{X^1}$          |
|          |        |        |        | 保護ビット $*^1$                     |
| $\Omega$ |        |        |        | 保護ビット $\overline{X}$            |

表5 リファレンスコード (8 ビットデータの場合)

【注】1. ビット 6~4 に応じた特定の値が規格で定められています。

BT.656 入力を選択した場合は、DV\_DATA7~0 端子のみを使用します。垂直/水平方向の同期情報はデータ信 号に埋め込まれるリファレンスコードから取得しますので、BT.656 に準拠したデータ信号を入力してくださ い。

[図](#page-8-1) 5にBT.656 入力におけるキャプチャタイミングと入力データフォーマットを示します。

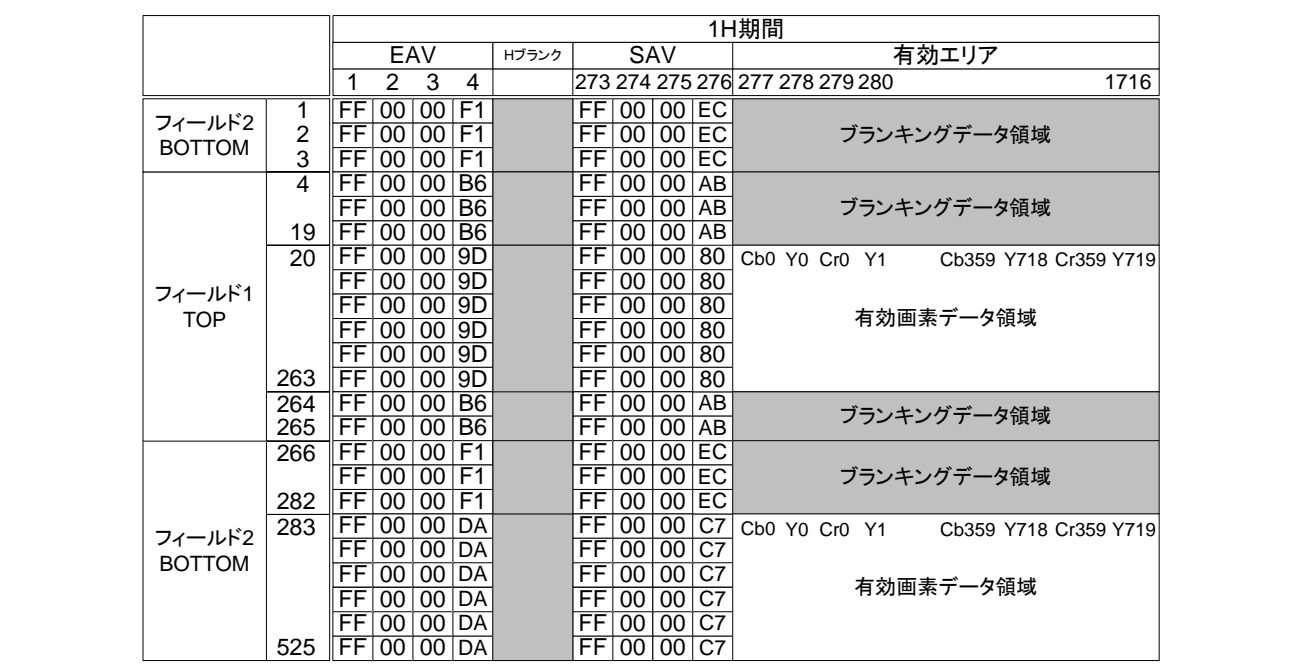

<span id="page-8-1"></span>図5 BT.656 入力のキャプチャタイミングとデータ入力フォーマット(NTSC の場合)

#### 2.1.6 映像録画イメージ

[図](#page-9-0) 6に映像録画イメージ図を示します。VDC3 は、入力信号のTOPフィールドのみをキャプチャします。そ して、キャプチャした映像を縮小し、コントラスト調整、ブライト調整した後にRAMにRGB565 形式で保存 されます。

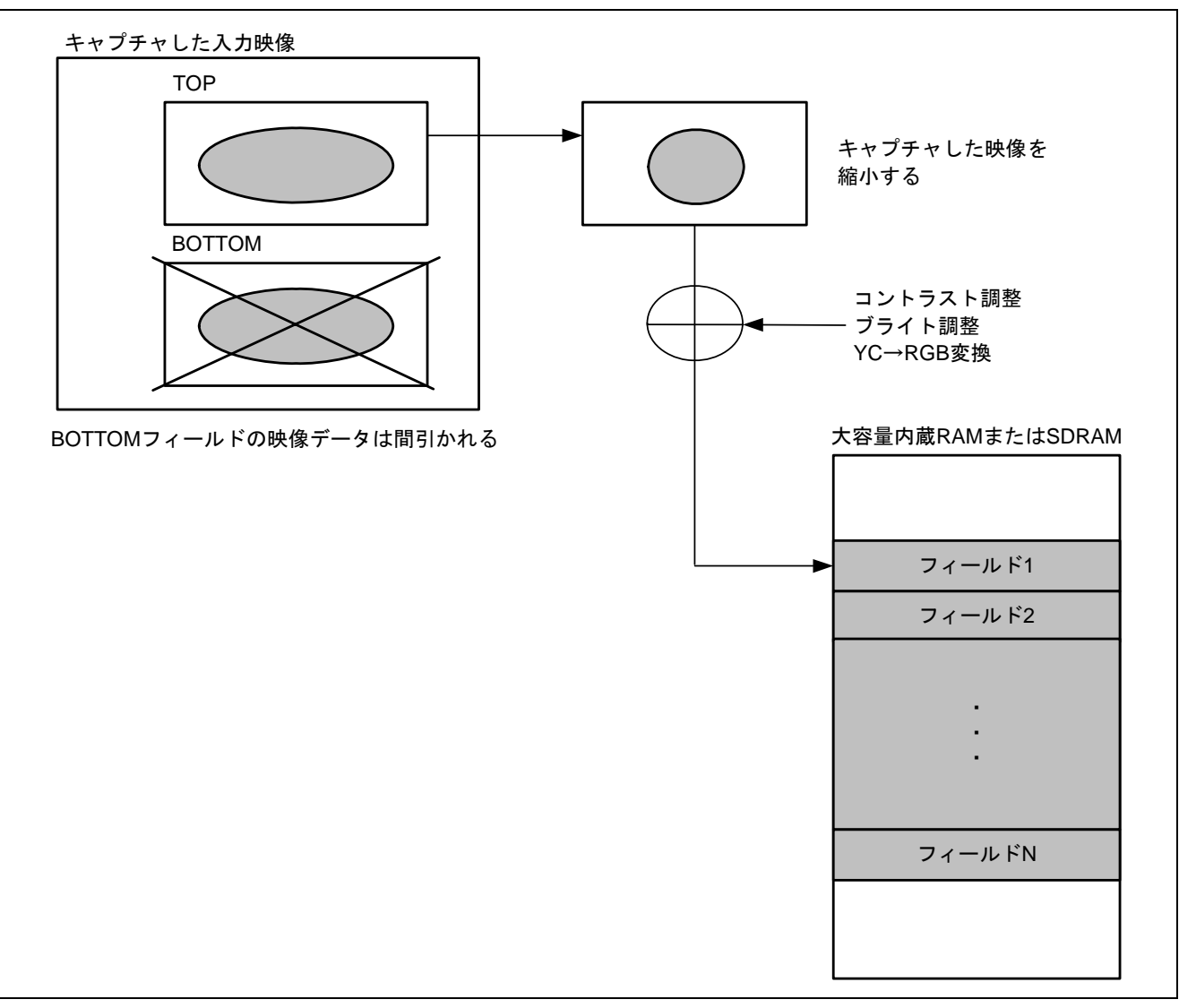

<span id="page-9-0"></span>図6 映像録画イメージ図

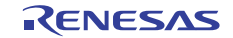

#### 2.2 映像録画における回路接続例

[図](#page-10-0) 7に映像録画を行う場合の回路接続例を示します。デジタルビデオデコーダを用いてアナログビデオ信 号をデジタルビデオ信号に変換し、DV\_CLK、DV\_VSYNC、DV\_HSYNC、 DV\_DATA7~DV\_DATA0 端子 から映像信号をVDC3 に入力します。SDRAMの接続例については、SH7262/SH7264 アプリケーションノー ト「SH7262/SH7264 グループ SDRAMインタフェース設定例」を参照してください。

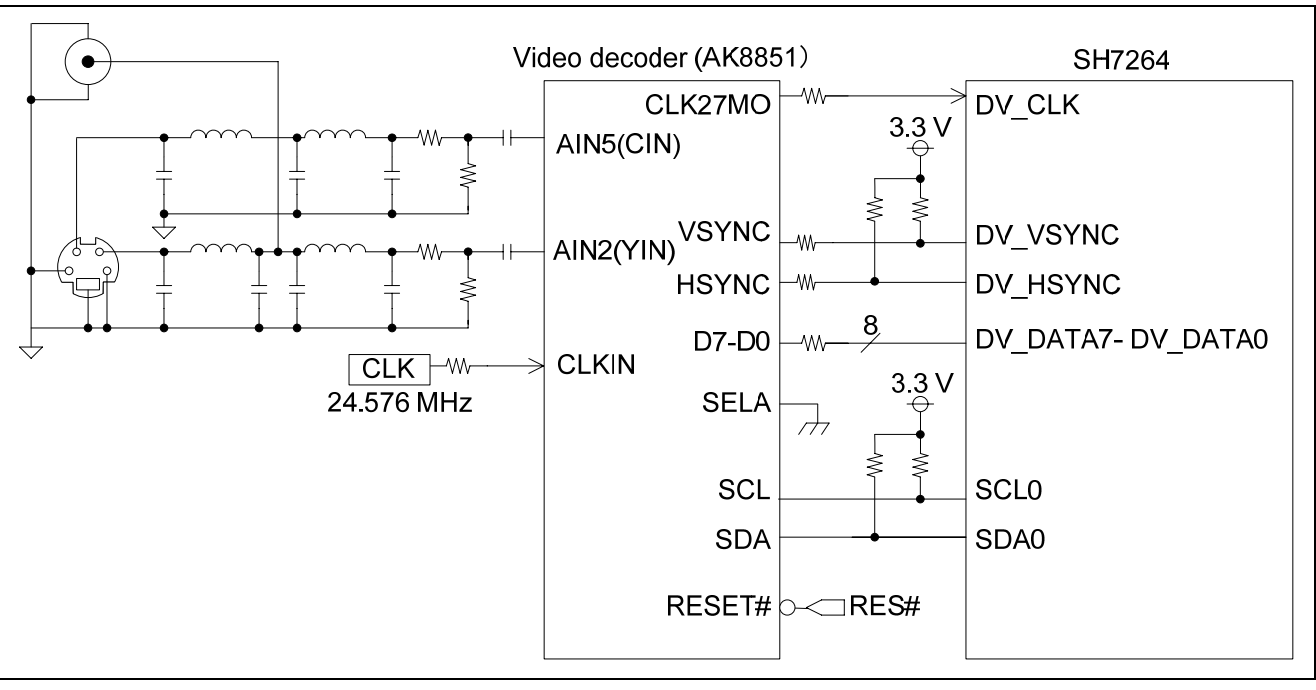

<span id="page-10-0"></span>図7 回路接続例

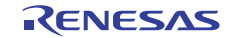

#### 2.3 参考プログラムの仕様

ここでは参考プログラムの仕様と各処理のフローチャートを説明します。

#### 2.3.1 仕様

- BT.656 形式の入力映像を SDRAM に RGB565 形式で保存します。
- 水平方向と垂直方向のスケーリングは 2 分の1に設定します。
- 保存するフィールド数は 30 フィールドです。

#### 2.3.2 参考プログラムのメインフロー

[図](#page-11-0) 8に参考プログラムのメインフローを示します[。図](#page-12-0) 9~[図](#page-15-0) 12に示す処理を実行し、入力映像をSDRAMに 保存します。

<span id="page-11-0"></span>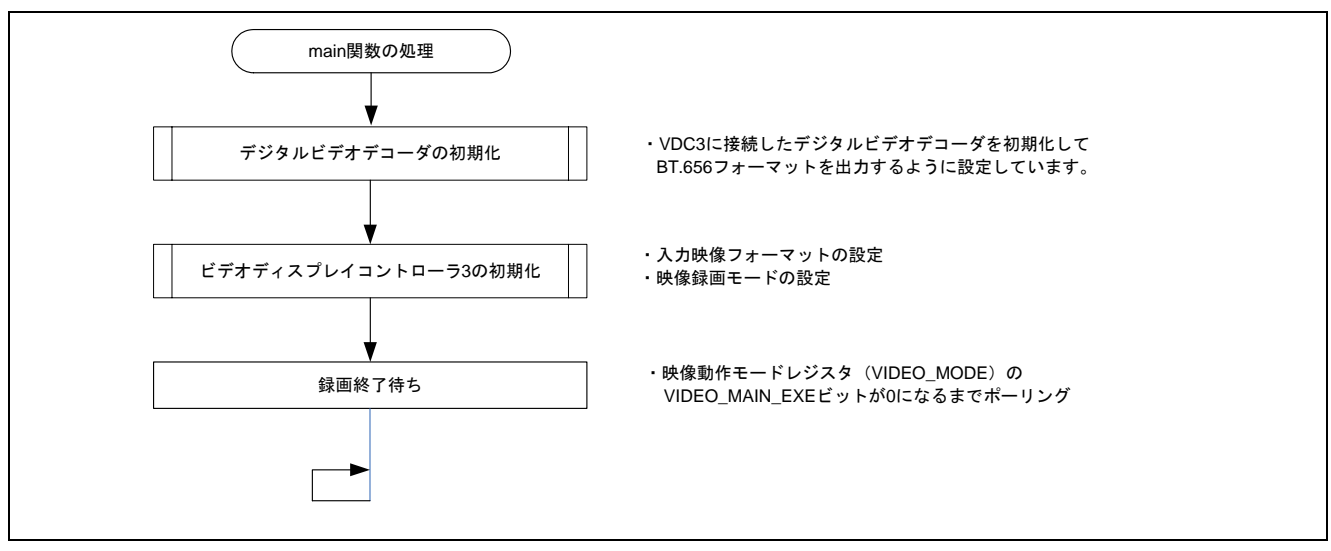

図8 参考プログラムのメインフロー

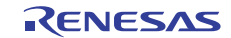

#### 2.3.3 入力映像のフォーマット設定フロー

[図](#page-12-0) 9に入力映像のフォーマットを指定する設定例を示します。本応用例ではBT.656 入力を選択します。

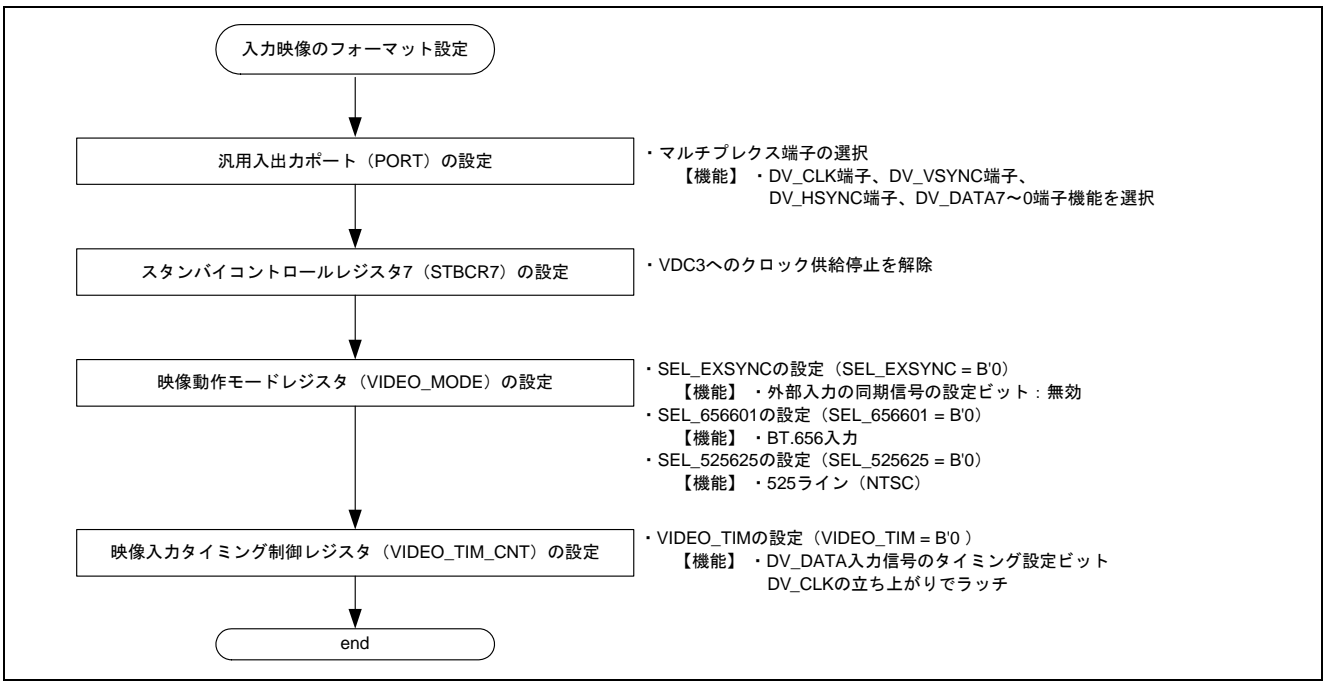

<span id="page-12-0"></span>図9 入力映像フォーマット設定例

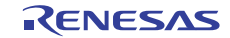

#### 2.3.4 映像録画モードの設定フロー

[図](#page-13-0) 10[と図](#page-14-0) 11に映像録画モードの設定例を示します。本応用例ではキャプチャした入力映像を垂直方向に 1/2、水平方向に 1/2 スケーリングしてSDRAMに保存しています。保存するフィールド数は 30 フィールドで す。

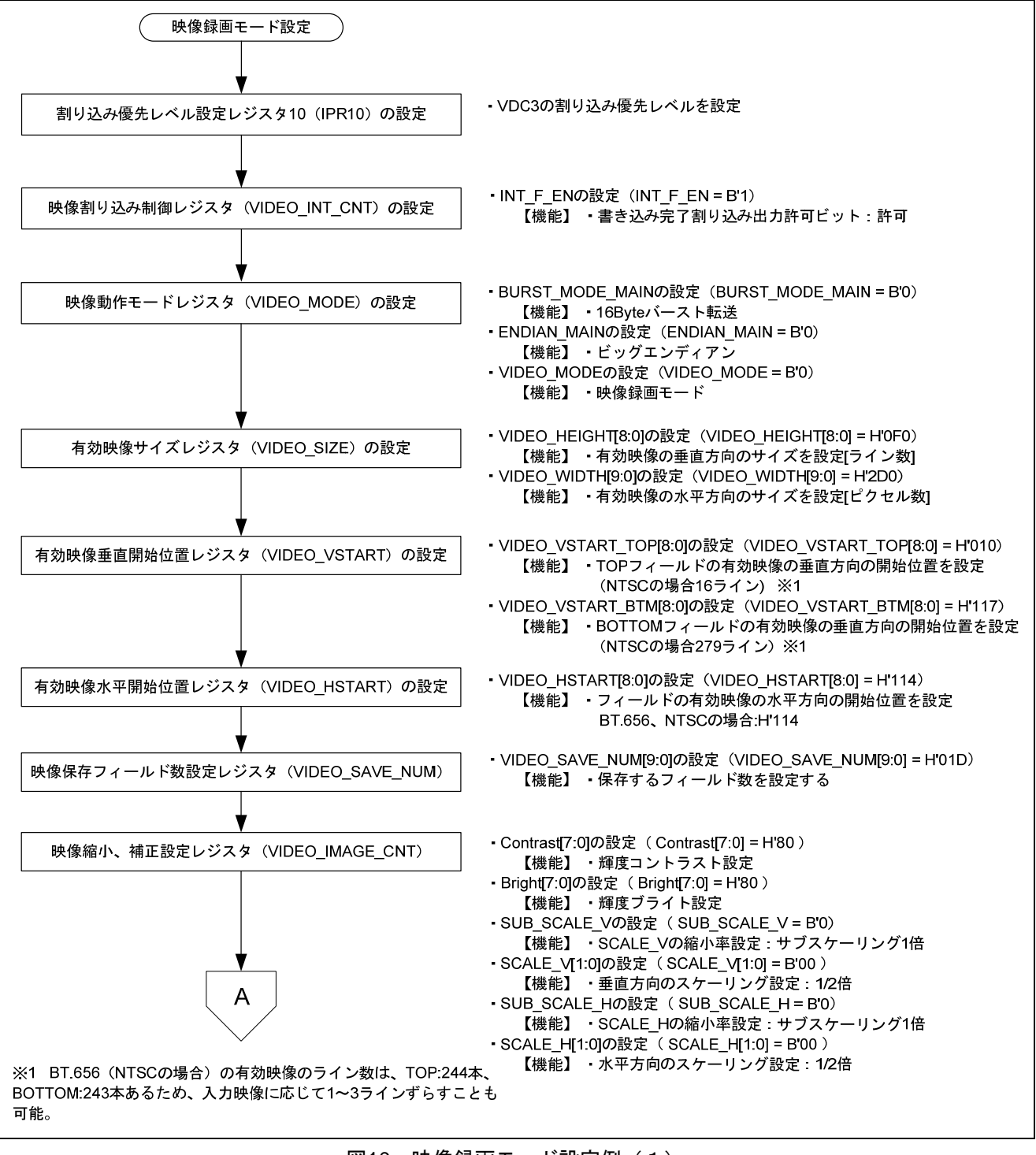

<span id="page-13-0"></span>図10 映像録画モード設定例 (1)

## SH7262/SH7264 グループ ビデオディスプレイコントローラ 3

#### 映像録画例

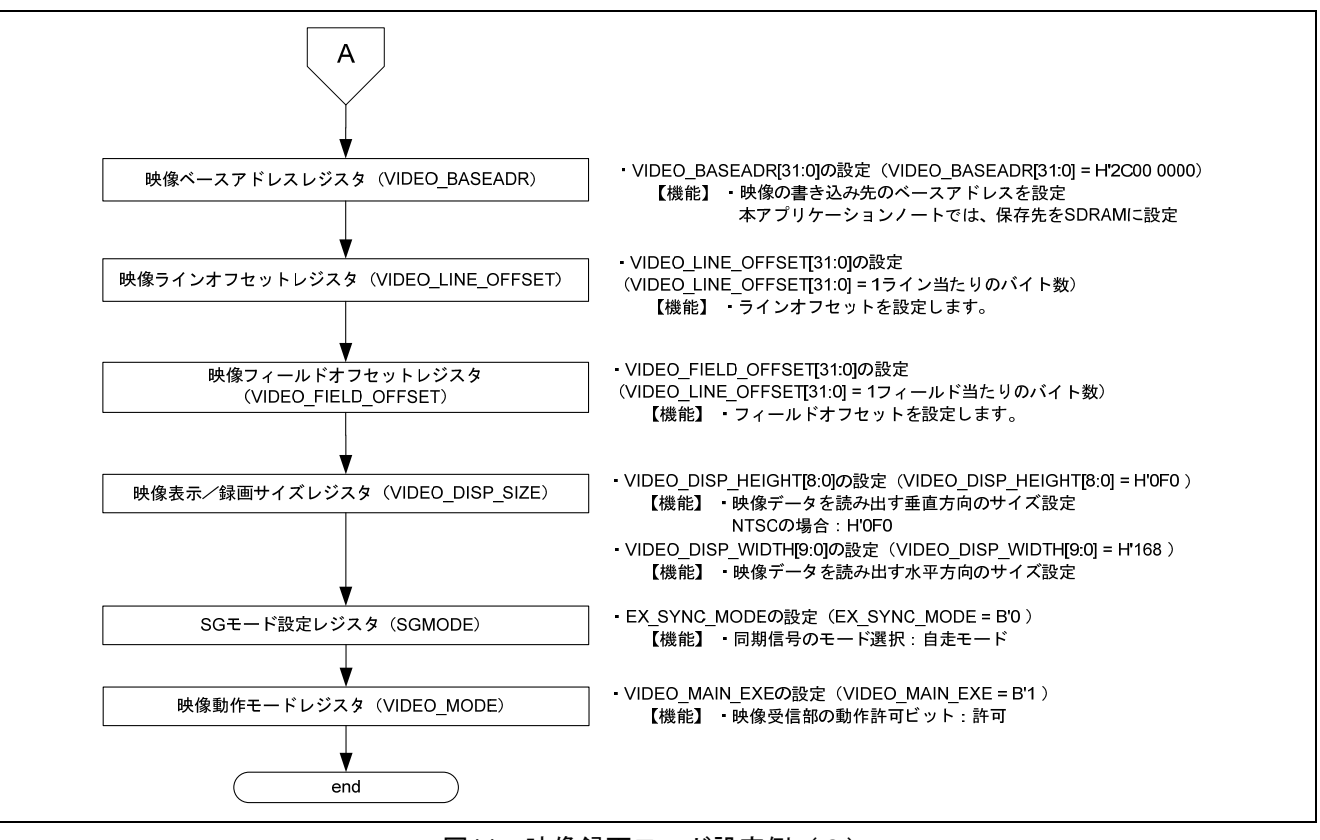

<span id="page-14-0"></span>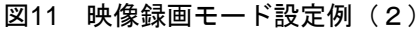

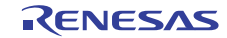

#### 2.3.5 割り込み処理フロー

[図](#page-15-0)12に映像1フィールド分の書き込みが完了した時の割り込み処理を示します。応用例では、割り込み毎 に録画したフィールド数をカウントします。設定した録画フィールド数の録画が完了すると、映像録画を停 止しています。

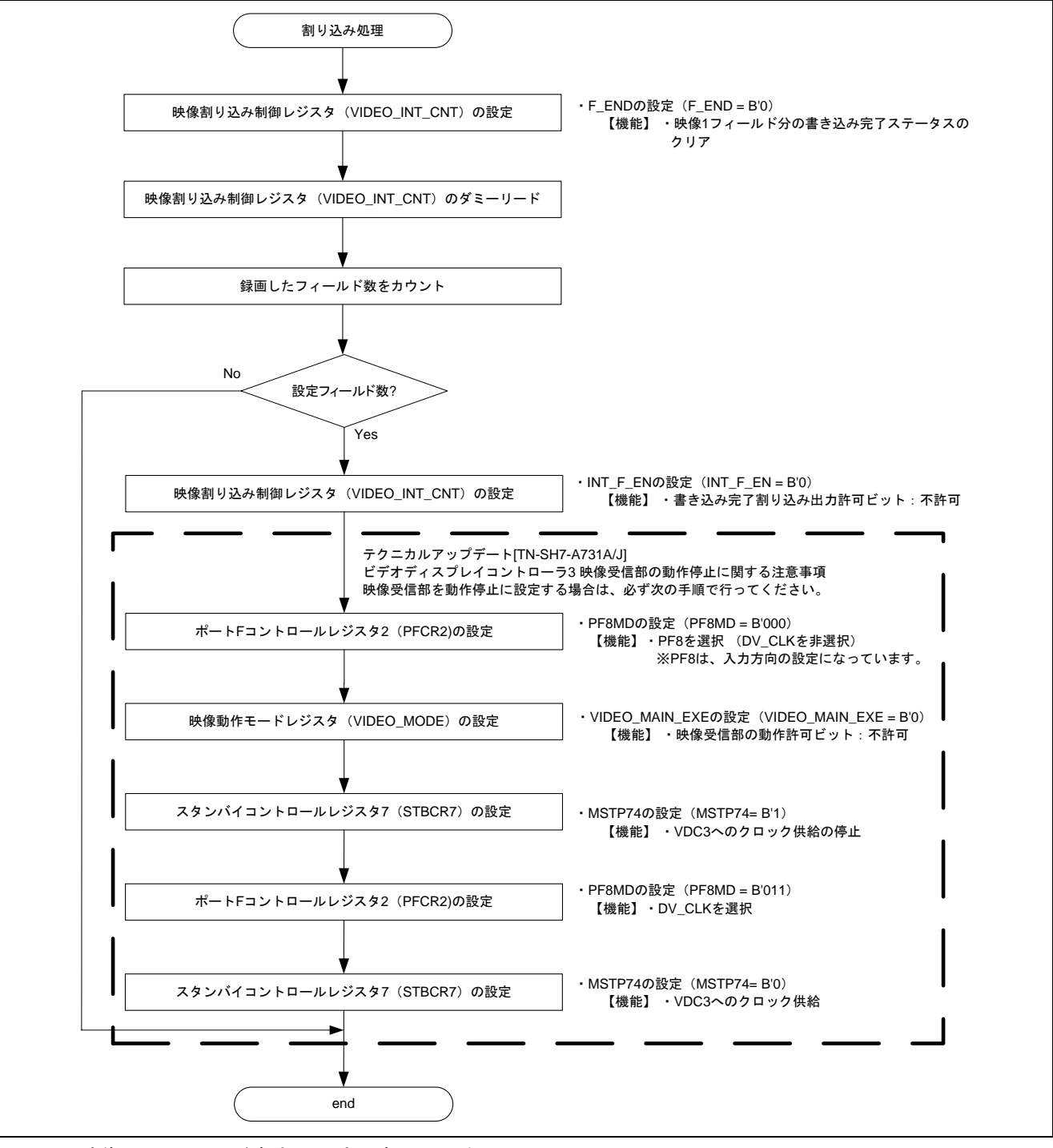

<span id="page-15-0"></span>図12 映像1フィールド書き込み完了割り込み処理

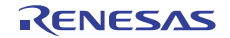

#### <span id="page-16-0"></span>3. 参考プログラムリスト

#### 3.1 サンプルプログラムリスト"main.c"(1)

```
1 
\overline{2}3 
4 
5 
6 
7 
8 
9 
10 
11 
12 
13 
14 
15 
16 
17 
18 
19 
20 
21 
22 
23 
2425 
26 
27 
28 
29 
30 
31 
32 
33 
34 
35 
36 
37 
38 
39 
40 
41 
42 
43 
44 
45 
46 
47 
      /******************************************************************************* 
         * DISCLAIMER 
      * 
      * This software is supplied by Renesas Electronics Corporation and is only 
      * intended for use with Renesas products. No other uses are authorized. 
      * 
        This software is owned by Renesas Electronics Corporation and is protected under
         all applicable laws, including copyright laws.
      * 
         * THIS SOFTWARE IS PROVIDED "AS IS" AND RENESAS MAKES NO WARRANTIES 
      * REGARDING THIS SOFTWARE, WHETHER EXPRESS, IMPLIED OR STATUTORY, 
      * INCLUDING BUT NOT LIMITED TO WARRANTIES OF MERCHANTABILITY, FITNESS FOR A 
      * PARTICULAR PURPOSE AND NON-INFRINGEMENT. ALL SUCH WARRANTIES ARE EXPRESSLY 
      * DISCLAIMED. 
      * 
      * TO THE MAXIMUM EXTENT PERMITTED NOT PROHIBITED BY LAW, NEITHER RENESAS 
         * ELECTRONICS CORPORATION NOR ANY OF ITS AFFILIATED COMPANIES SHALL BE LIABLE 
      * FOR ANY DIRECT, INDIRECT, SPECIAL, INCIDENTAL OR CONSEQUENTIAL DAMAGES 
      * FOR ANY REASON RELATED TO THIS SOFTWARE, EVEN IF RENESAS OR ITS 
      * AFFILIATES HAVE BEEN ADVISED OF THE POSSIBILITY OF SUCH DAMAGES. 
      * 
      * Renesas reserves the right, without notice, to make changes to this 
      * software and to discontinue the availability of this software. 
         By using this software, you agree to the additional terms and
         conditions found by accessing the following link:
      * http://www.renesas.com/disclaimer 
      ********************************************************************************/ 
      /* Copyright (C) 2009(2010,2011) Renesas Electronics Corporation. All Rights Reserved.*/ 
      /******************************************************************************* 
      * System Name : SH7264 Sample Program 
      * File Name : main.c 
      * Abstract : VDC3 映像録画例
      * Version : 2.00.00 
      * Device : SH7264 
      * Tool-Chain : High-performance Embedded Workshop (Ver.4.07.00). 
                    * : C/C++ compiler package for the SuperH RISC engine family 
                                             (Ver.9.03 Release00).
      * OS : None 
         H/W Platform: M3A-HS64G50(CPU board), M3A-HS64G02(Option board)
      * Description : 
      ******************************************************************************** 
      * History : Jan.15,2009 Ver.1.00.00 
                    * : Jun.29,2009 Ver.1.01.00 ファイルフォーマット変更
                    * : Feb.28,2011 Ver.2.00.00 VDC3 のコード修正に対応
      ********************************************************************************/
```
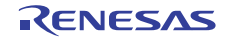

## 3.2 サンプルプログラムリスト"main.c"(2)

```
48 
49 
50 
51 
52 
53 
54 
55 
56 
57 
58 
59 
60 
61 
62 
63 
6465 
66 
67 
68 
69 
70 
71 
72
73 
74 
75 
76 
77 
78 
79 
80 
81 
82 
83 
84 
85 
86 
87 
88 
89 
9091 
92 
      /******************************************************************************* 
      Includes <System Includes> , "Project Includes" 
      *******************************************************************************/ 
      #include <stdio.h> 
      #include "iodefine.h" 
      #include "io_vdc3_video_rec.h" 
      /******************************************************************************* 
      Exported global variables and functions (to be accessed by other files) 
      *******************************************************************************/ 
      /* == == Global functions ==== */
      void main(void); 
      /******************************************************************************* 
      * ID :
       * Outline : 映像録画メイン
        * Include : 
        * Declaration : void main(void); 
       * Description : 本関数は、映像を録画します。
        * Argument : void 
       * Return Value : void 
       *******************************************************************************/ 
      void main(void) 
     \{ /* ==== デジタルビデオデコーダの初期化 ==== */ 
        init_video_decoder(); 
         /* ==== VDC3 の初期化 ==== */ 
         io_vdc3_init(); 
         /* ==== 映像録画が終わるまで待つ ==== */ 
        while(1){ 
         if( VDC3.VIDEO_MODE.BIT.VIDEO_MAIN_EXE == 0){ 
              break; 
           } 
          } 
        while(1){ 
           /* Loop */ 
         } 
     } 
     /* End of File */
```
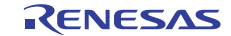

## 3.3 サンプルプログラムリスト"io\_vdc3\_video\_rec.c"(1)

```
1 
2 
3 
4 
5 
6 
7
8 
\alpha1011 
12 
13 
14 
15 
16 
17 
18 
19 
20 
2122 
23 
24 
25 
26 
27
282930 
31 
32 
33 
34 
35 
36 
37 
38 
39 
40 
41 
42 
43 
44 
45 
      /******************************************************************************* 
         * DISCLAIMER 
      * 
      * This software is supplied by Renesas Electronics Corporation and is only 
      * intended for use with Renesas products. No other uses are authorized. 
      * 
      * This software is owned by Renesas Electronics Corporation and is protected under 
      * all applicable laws, including copyright laws. 
      * 
      * THIS SOFTWARE IS PROVIDED "AS IS" AND RENESAS MAKES NO WARRANTIES 
      * REGARDING THIS SOFTWARE, WHETHER EXPRESS, IMPLIED OR STATUTORY, 
      * INCLUDING BUT NOT LIMITED TO WARRANTIES OF MERCHANTABILITY, FITNESS FOR A 
      * PARTICULAR PURPOSE AND NON-INFRINGEMENT. ALL SUCH WARRANTIES ARE EXPRESSLY 
      * DISCLAIMED. 
      * 
         * TO THE MAXIMUM EXTENT PERMITTED NOT PROHIBITED BY LAW, NEITHER RENESAS 
      * ELECTRONICS CORPORATION NOR ANY OF ITS AFFILIATED COMPANIES SHALL BE LIABLE 
      * FOR ANY DIRECT, INDIRECT, SPECIAL, INCIDENTAL OR CONSEQUENTIAL DAMAGES 
      * FOR ANY REASON RELATED TO THIS SOFTWARE, EVEN IF RENESAS OR ITS 
      * AFFILIATES HAVE BEEN ADVISED OF THE POSSIBILITY OF SUCH DAMAGES. 
      * 
      * Renesas reserves the right, without notice, to make changes to this 
      * software and to discontinue the availability of this software. 
         By using this software, you agree to the additional terms and
         conditions found by accessing the following link:
      * http://www.renesas.com/disclaimer 
      ********************************************************************************/ 
     /* Copyright (C) 2011 Renesas Electronics Corporation. All Rights Reserved.*/ 
      /******************************************************************************* 
         System Name : SH7264 Sample Program
         File Name : io_vdc3_video_rec.c
      * Abstract : VDC3 映像録画例
      * Version : 1.00.00 
      * Device : SH7264 
      * Tool-Chain : High-performance Embedded Workshop (Ver.4.07.00). 
                     * : C/C++ compiler package for the SuperH RISC engine family 
                                               (Ver.9.03 Release00).* OS : None 
      * H/W Platform: M3A-HS64G50(CPU board), M3A-HS64G02(Option board) 
      * Description : 
      ******************************************************************************** 
      * History : Feb.28,2011 Ver.1.00.00 VDC3 の既存サンプルコードを統合して作成
      ********************************************************************************/
```
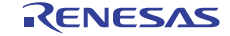

## 3.4 サンプルプログラムリスト"io\_vdc3\_video\_rec.c" (2)

```
46 
47 
48 
49 
50 
51 
52 
53 
54 
55 
56 
57 
58 
59 
60 
61 
6263 
64 
65 
6667 
68 
69 
70 
71 
72 
73 
74 
75 
76 
77 
78 
79 
80 
81 
82 
83 
      /******************************************************************************* 
      Includes <System Includes> , "Project Includes" 
      *******************************************************************************/ 
      #include "iodefine.h" 
      #include "io_vdc3_video_rec.h" 
      /******************************************************************************* 
      Exported global variables and functions (to be accessed by other files) 
      *******************************************************************************/ 
      /* == == Global functions ==== */
     void io_vdc3_init(void); 
      void io_int_vdc3_field_end(void); 
      /* == == Global variables ==== */
      #pragma section VREC_BUFF /* バッファはキャッシュ無効空間の 128 バイトまたは 16 バイト境界に配置 */ 
      unsigned short video rec_buffer[VREC_FIELD_NUM][(VREC_FIELD_OFFSET / BYTES_PER_PIXEL)];
      #pragma section 
      /******************************************************************************* 
      Private global variables and functions 
      *******************************************************************************/ 
      /* == ==  Private fuctions ==== */
      static void io_vdc3_init_video_in(void); 
      static void io_vdc3_init_video_rec(void); 
      static void io_vdc3_start(void); 
      /* == ==  Private variables ==== */
      static int saved_field_num; /* 録画済みフィールド数 */
      /******************************************************************************* 
       * ID : 
       * Outline : VDC3 の初期化
       * Include : 
       * Declaration : void io_vdc3_init(void); 
       * Description : 本関数は映像録画機能を行うために VDC3 を初期化します。
       * Argument : void 
       * Return Value : void 
        *******************************************************************************/
```
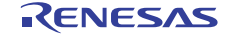

#### 3.5 サンプルプログラムリスト"io\_vdc3\_video\_rec.c" (3)

```
84 
85 
86 
87 
88 
89 
9091 
92 
93 
94 
95 
96 
97
98 
99
100 
101 
102 
103 
104 
105 
106 
107 
108 
109 
110 
111 
112 
113 
114 
115 
116 
 /* ==== CPG ==== */ 
117 
118 
119 
120 
121 
122 
123 
124 
125 
126 
127 
128 
129 
130 
131 
132 
     void io_vdc3_init(void) 
     \left\{\right. int i, j; 
       /* ==== データの初期化 ==== */ 
       saved_field_num = 0; /* 録画済みフィールド数の初期化 */
       / * = == = PORT == == * / /* ---- Video (in) ---- */ 
       PORT.PFCR1.BIT.PF7MD = 3; /* DV_DATA7 */
      PORT.PFCR1.BIT.PF6MD = 3; /* DV DATA6 */
      PORT.PFCR1.BIT.PF5MD = 3; /* DV_DATA5 */
       PORT.PFCR1.BIT.PF4MD = 3; /* DV DATA4 */
       PORT.PFCRO.BIT.PF3MD = 3; /* DV DATA3 */PORT.PFCR0.BIT.PF2MD = 3; /* DV DATA2 */
      PORT.PFCR0.BIT.PF1MD = 3; /* DV_DATA1 */
      PORT.PFCR0.BIT.PF0MD = 3; /* DV DATA0 */
      PORT.PECR1.BIT.PE5MD = 3; / DV HSYNC */
      PORT.PECR1.BIT.PE4MD = 3; /* DV_VSYNC */
       PORT.PFCR2.BIT.PF8MD = 3; /* DV_CLK */
       /* ---- Display (out) ---- */ 
       PORT.PGCR7.WORD = 0x5A01u; /* LCD_DATA0 書き込み時はビット操作不可*/ 
      PORT.PGCR5.BIT.PG20MD= 1; /* LCD_EXTCLK */
       PORT.PGCR4.WORD = 0x1111u; /* LCD_CLK, LCD_DE, LCD_HSYNC, LCD_VSYNC */ 
       PORT.PGCR3.WORD = 0x1111u; /* LCD_DATA15-12 */ 
       PORT.PGCR2.WORD = 0x1111u; /* LCD_DATA11-08 */
      PORT.PGCR1.WORD = 0x1111u; /* LCD_DATA07-04 */
      PORT.PGCR0.BIT.PG3MD = 1; /* LCD_DATA03 */
       PORT.PGCR0.BIT.PG2MD = 1; /* LCD_DATA02 */ 
      PORT.PGCR0.BIT.PG1MD = 1; /* LCD_DATA01 */
       CPG.STBCR7.BIT.MSTP74 = 0; /* VDC3 のクロック供給許可 */ 
      /* ==== INTC ==== */
       INTC.IPR10.BIT._VDC3 = 3; /* VDC3 の割り込み優先レベルを設定 */ 
      /* ==== VDC3 ==== */
        /* ---- 入力タイミング制御部、映像受信の初期化 ---- */ 
        io_vdc3_init_video_in(); 
        /* ---- 映像録画機能の設定 ---- */ 
       io_vdc3_init_video_rec(); 
       /* ---- 動作開始 ---- */ 
       io_vdc3_start(); 
      }
```
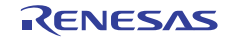

## 3.6 サンプルプログラムリスト"io\_vdc3\_video\_rec.c"(4)

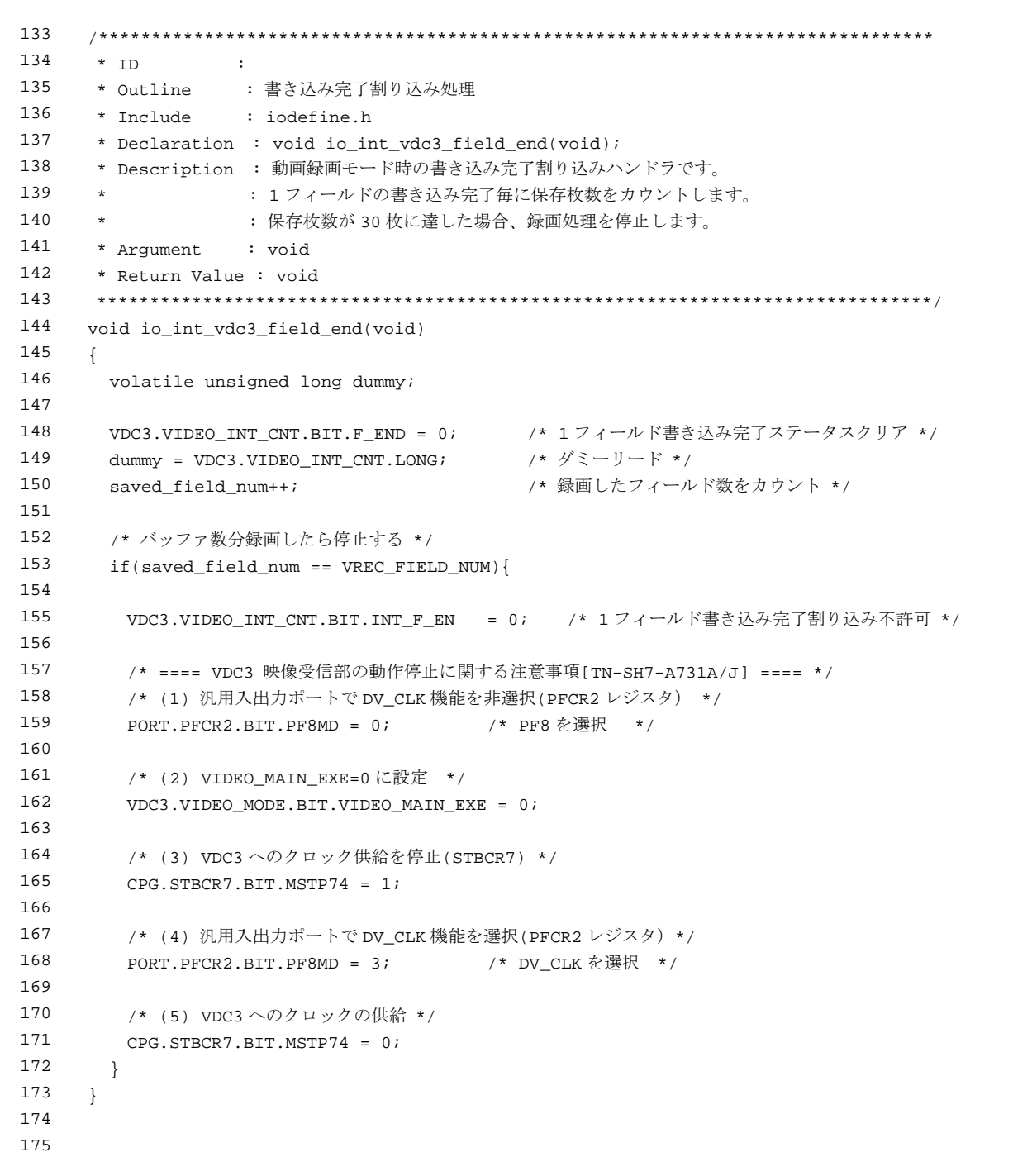

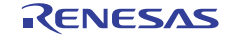

## 3.7 サンプルプログラムリスト"io\_vdc3\_video\_rec.c"(5)

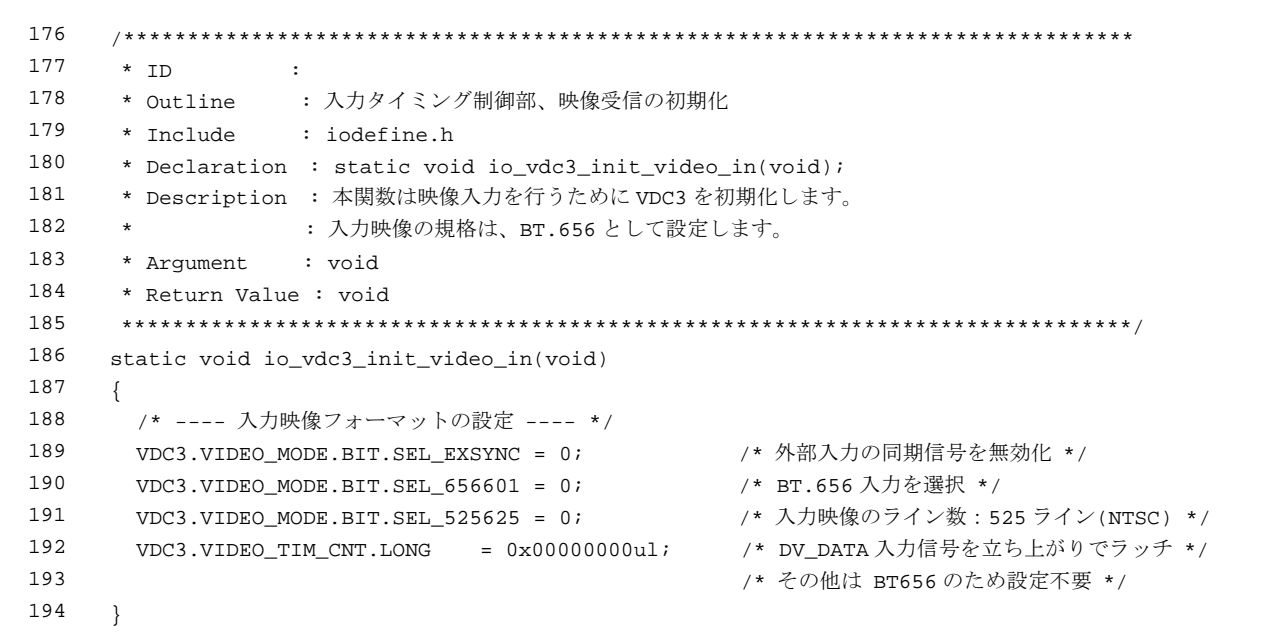

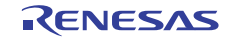

## 3.8 サンプルプログラムリスト"io\_vdc3\_video\_rec.c"(6)

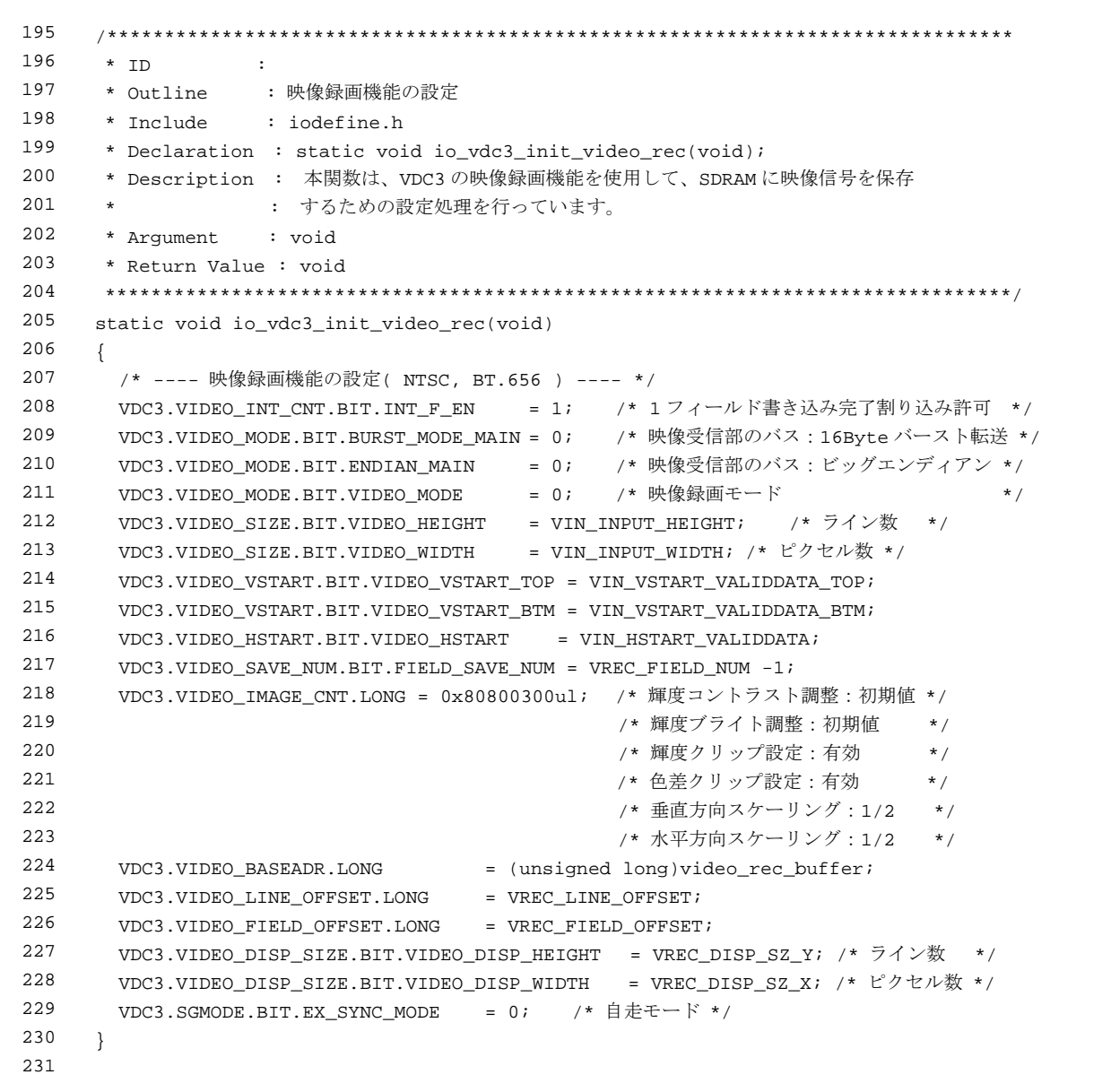

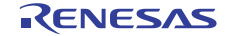

## 3.9 サンプルプログラムリスト"io\_vdc3\_video\_rec.c"(7)

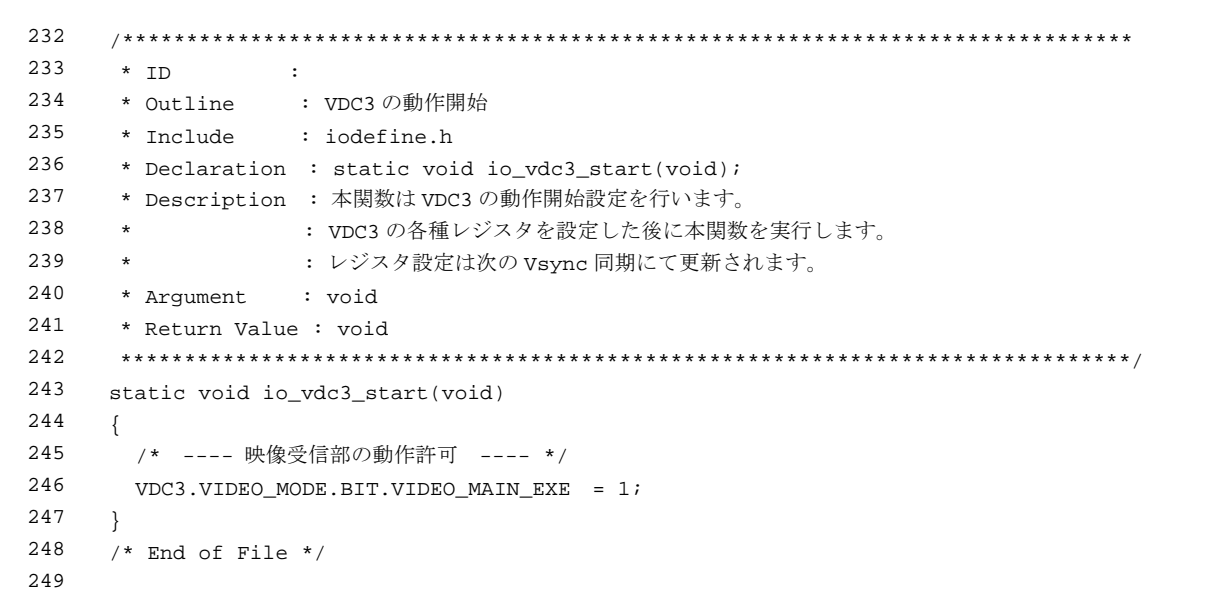

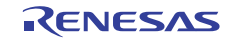

## 3.10 サンプルプログラムリスト"io\_vdc3\_video\_rec.h"(1)

```
1 
2 
3 
4 
5 
6 
7
8 
\alpha1011 
12 
13 
14 
15 
16 
17 
18 
19 
20 
2122 
23 
24 
25 
26 
27
282930 
31 
32 
33 
34 
35 
36 
37 
38 
39 
40 
41 
42 
43 
44 
45 
      /******************************************************************************* 
         * DISCLAIMER 
      * 
      * This software is supplied by Renesas Electronics Corporation and is only 
      * intended for use with Renesas products. No other uses are authorized. 
      * 
      * This software is owned by Renesas Electronics Corporation and is protected under 
      * all applicable laws, including copyright laws. 
      * 
      * THIS SOFTWARE IS PROVIDED "AS IS" AND RENESAS MAKES NO WARRANTIES 
      * REGARDING THIS SOFTWARE, WHETHER EXPRESS, IMPLIED OR STATUTORY, 
      * INCLUDING BUT NOT LIMITED TO WARRANTIES OF MERCHANTABILITY, FITNESS FOR A 
      * PARTICULAR PURPOSE AND NON-INFRINGEMENT. ALL SUCH WARRANTIES ARE EXPRESSLY 
      * DISCLAIMED. 
      * 
         * TO THE MAXIMUM EXTENT PERMITTED NOT PROHIBITED BY LAW, NEITHER RENESAS 
      * ELECTRONICS CORPORATION NOR ANY OF ITS AFFILIATED COMPANIES SHALL BE LIABLE 
      * FOR ANY DIRECT, INDIRECT, SPECIAL, INCIDENTAL OR CONSEQUENTIAL DAMAGES 
      * FOR ANY REASON RELATED TO THIS SOFTWARE, EVEN IF RENESAS OR ITS 
      * AFFILIATES HAVE BEEN ADVISED OF THE POSSIBILITY OF SUCH DAMAGES. 
      * 
      * Renesas reserves the right, without notice, to make changes to this 
      * software and to discontinue the availability of this software. 
         By using this software, you agree to the additional terms and
      * conditions found by accessing the following link: 
      * http://www.renesas.com/disclaimer 
      ********************************************************************************/ 
     /* Copyright (C) 2011 Renesas Electronics Corporation. All Rights Reserved.*/ 
      /******************************************************************************* 
         System Name : SH7264 Sample Program
         File Name : io_vdc3_video_rec.h
      * Abstract : VDC3 映像録画例
      * Version : 1.00.00 
      * Device : SH7264 
      * Tool-Chain : High-performance Embedded Workshop (Ver.4.07.00). 
                     * : C/C++ compiler package for the SuperH RISC engine family 
                                               (Ver.9.03 Release00).* OS : None 
      * H/W Platform: M3A-HS64G50(CPU board), M3A-HS64G02(Option board) 
      * Description : 
      ******************************************************************************** 
      * History : Feb.28,2011 Ver.1.00.00 VDC3 の既存サンプルコードを統合して作成
      ********************************************************************************/
```
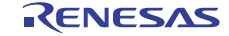

## 3.11 サンプルプログラムリスト"io\_vdc3\_video\_rec.h" (2)

```
46 
47 
48 
49 
50 
51 
52 
53 
54 
55 
56 
57 
58 
59 
60 
61 
6263 
64 
65 
66 
67 
68 
69 
70 
71 
72
73 
74 
75 
76 
77 
78 
79 
80 
81
     /******************************************************************************* 
     Macro definitions 
     *******************************************************************************/ 
    #define BYTES_PER_PIXEL 2 /* 1 ピクセル当たりのバイト数 */ 
    #define RGB565_BLACK 0x0000u /* 黒 */ 
    #define RGB565_WHITE 0xFFFFu /* 白 */
    #define RGB565_GREEN 0x07E0u /* 緑 */ 
     #define RGB565_BLUE 0x001Fu /* 青 */
     /* ---- 映像入力パラメータ ---- */ 
    #define VIN_VSTART_VALIDDATA_TOP 16 /* TOP 領域の垂直方向キャプチャタイミング */ 
    #define VIN_VSTART_VALIDDATA_BTM 279 /* BOTTOM 領域の垂直方向キャプチャタイミング */ 
   #define VIN_HSTART_VALIDDATA 276 /* 水平方向のキャプチャタイミング */ 
    #define VIN_INPUT_HEIGHT 240 /* 入力有効映像のライン数 */ 
     #define VIN_INPUT_WIDTH 720 /* 入力有効映像のピクセル数 */ 
     /* ---- 映像録画パラメータ ---- */ 
      #define VREC_DISP_SZ_Y 240 /* 録画する映像領域の高さ */ 
      #define VREC_DISP_SZ_X 360 /* 録画する映像領域の幅 */ 
      #define VREC_FIELD_NUM 30 /* 録画するフィールド数 */ 
      #define VREC_LINE_OFFSET (((VREC_DISP_SZ_X * BYTES_PER_PIXEL) + 15 ) & 0xFFFFFFF0ul) 
                                    /* 1 ライン当りのバイト数 */ 
     #define VREC_FIELD_OFFSET (VREC_LINE_OFFSET * VREC_DISP_SZ_Y) 
                                    /* 1 フィールド当りのバイト数 */ 
     /******************************************************************************* 
     Imported global variables and functions (from other files) 
     *******************************************************************************/ 
     /* == == Global functions ==== */
     extern void io_vdc3_init(void); 
     /* == == Global variables ==== */
     extern unsigned short video_rec_buffer[VREC_FIELD_NUM][(VREC_FIELD_OFFSET / BYTES_PER_PIXEL)];
     /* End of File */
```
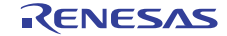

## <span id="page-27-0"></span>4. 参考ドキュメント

- ソフトウェアマニュアル SH-2A、SH2A-FPU ソフトウェアマニュアル Rev.3.00 (最新版をルネサスエレクトロニクスのホームページから入手してください。)
- ハードウェアマニュアル SH7262 グループ、SH7264 グループ ハードウェアマニュアル Rev.2.00 (最新版をルネサスエレクトロニクスのホームページから入手してください。)
- テクニカルアップデート

ビデオディスプレイコントローラ 3 映像受信部の動作停止に関する注意事項 (TN-SH7-A731A/J) Rev.1.00 (最新版をルネサスエレクトロニクスホームページから入手してください。)

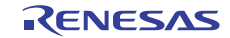

## ホームページとサポート窓口

ルネサス エレクトロニクスホームページ <http://japan.renesas.com/>

お問合せ先 <http://japan.renesas.com/inquiry>

すべての商標および登録商標は,それぞれの所有者に帰属します。

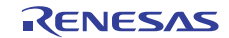

## 改訂記録

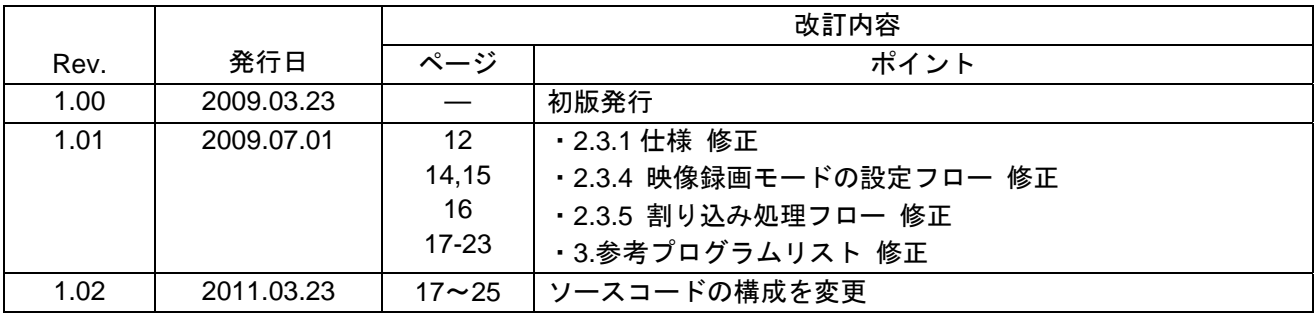

#### 製品ご使用上の注意事項

ここでは、マイコン製品全体に適用する「使用上の注意事項」について説明します。個別の使用上の注意 事項については、本文を参照してください。なお、本マニュアルの本文と異なる記載がある場合は、本文の 記載が優先するものとします。

1. 未使用端子の処理

【注意】未使用端子は、本文の「未使用端子の処理」に従って処理してください。

CMOS製品の入力端子のインピーダンスは、一般に、ハイインピーダンスとなっています。未使用端子 を開放状態で動作させると、誘導現象により、LSI周辺のノイズが印加され、LSI内部で貫通電流が流れ たり、入力信号と認識されて誤動作を起こす恐れがあります。未使用端子は、本文「未使用端子の処理」 で説明する指示に従い処理してください。

#### 2. 電源投入時の処置

【注意】電源投入時は,製品の状態は不定です。

電源投入時には、LSIの内部回路の状態は不確定であり、レジスタの設定や各端子の状態は不定です。 外部リセット端子でリセットする製品の場合、電源投入からリセットが有効になるまでの期間、端子の 状態は保証できません。

同様に、内蔵パワーオンリセット機能を使用してリセットする製品の場合、電源投入からリセットのか かる一定電圧に達するまでの期間、端子の状態は保証できません。

3. リザーブアドレスのアクセス禁止

【注意】リザーブアドレスのアクセスを禁止します。

アドレス領域には、将来の機能拡張用に割り付けられているリザーブアドレスがあります。これらのア ドレスをアクセスしたときの動作については、保証できませんので、アクセスしないようにしてくださ い。

#### 4. クロックについて

【注意】リセット時は、クロックが安定した後、リセットを解除してください。

プログラム実行中のクロック切り替え時は、切り替え先クロックが安定した後に切り替えてください。 リセット時、外部発振子(または外部発振回路)を用いたクロックで動作を開始するシステムでは、ク ロックが十分安定した後、リセットを解除してください。また、プログラムの途中で外部発振子(また は外部発振回路)を用いたクロックに切り替える場合は、切り替え先のクロックが十分安定してから切 り替えてください。

5. 製品間の相違について

【注意】型名の異なる製品に変更する場合は、事前に問題ないことをご確認下さい。

同じグループのマイコンでも型名が違うと、内部メモリ、レイアウトパターンの相違などにより、特性 が異なる場合があります。型名の異なる製品に変更する場合は、製品型名ごとにシステム評価試験を実 施してください。

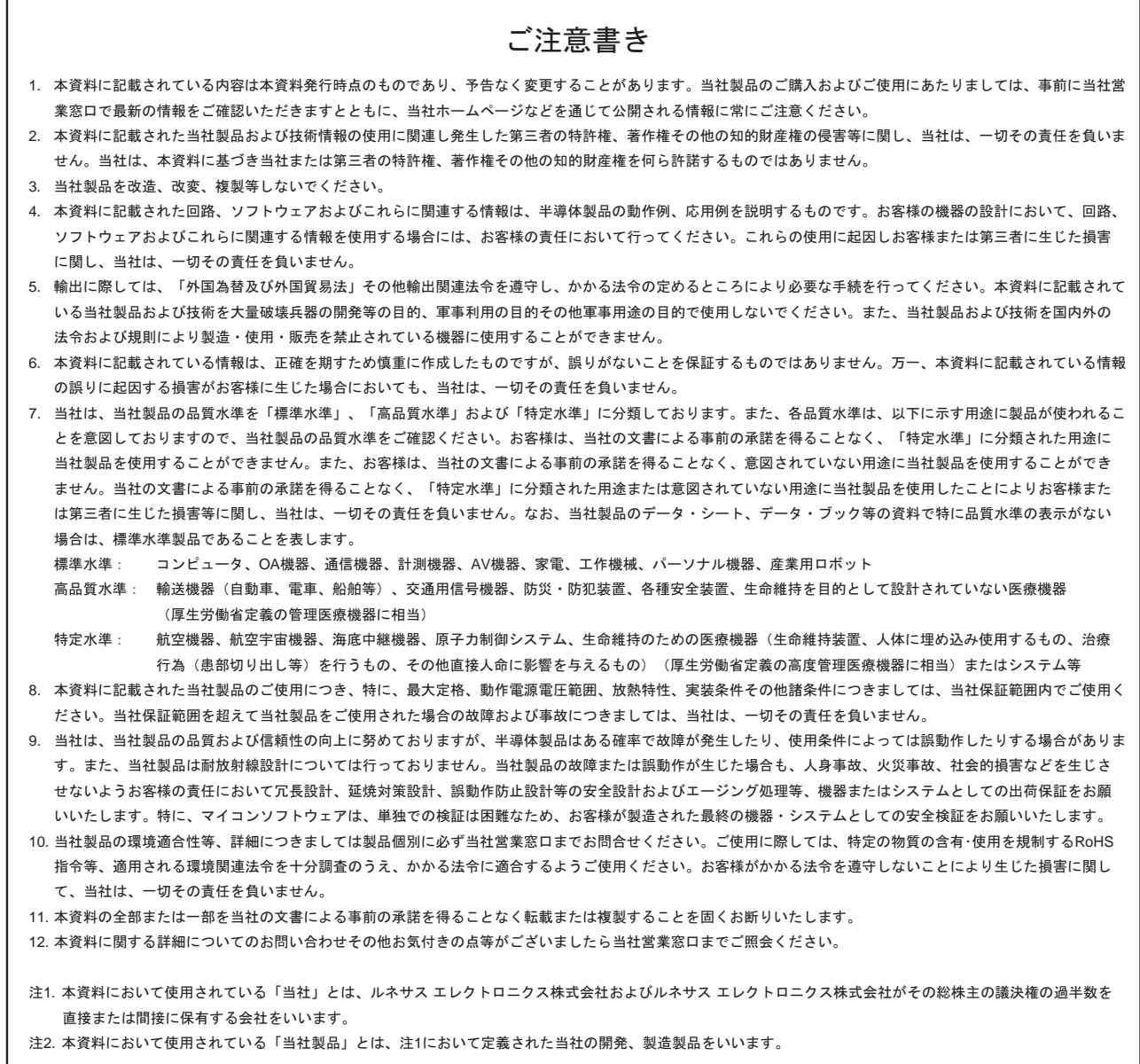

# RENESAS

ルネサスエレクトロニクス株式会社

http://www.renesas.com

ルネサス エレクトロニクス販売株式会社 〒100-0004 千代田区大手町2-6-2(日本ビル) (03)5201-5307

※営業お問合せ窓口の住所・電話番号は変更になることがあります。最新情報につきましては、弊社ホームページをご覧ください。

■技術的なお問合せおよび資料のご請求は下記へどうぞ。<br>──総合お問合せ窓口:http://japan.renesas.com/inquiry

■営業お問合せ窓口

© 2010 Renesas Electronics Corporation. All rights reserved. Colophon 1.0